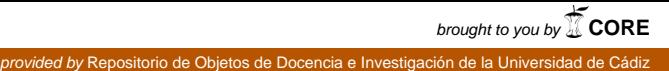

# Especialidad de Ingeniería del Software Grado en Ingeniería Informática Universidad de Cádiz Guía Técnica Práctica

# Diseño de Sistemas Software Implementación e Implantación de Sistemas Software

Daniel Molina Cabrera <daniel.molina@uca.es> Juan Manuel Dodero <juanma.dodero@uca.es>

Curso 2012/2013

# Contents

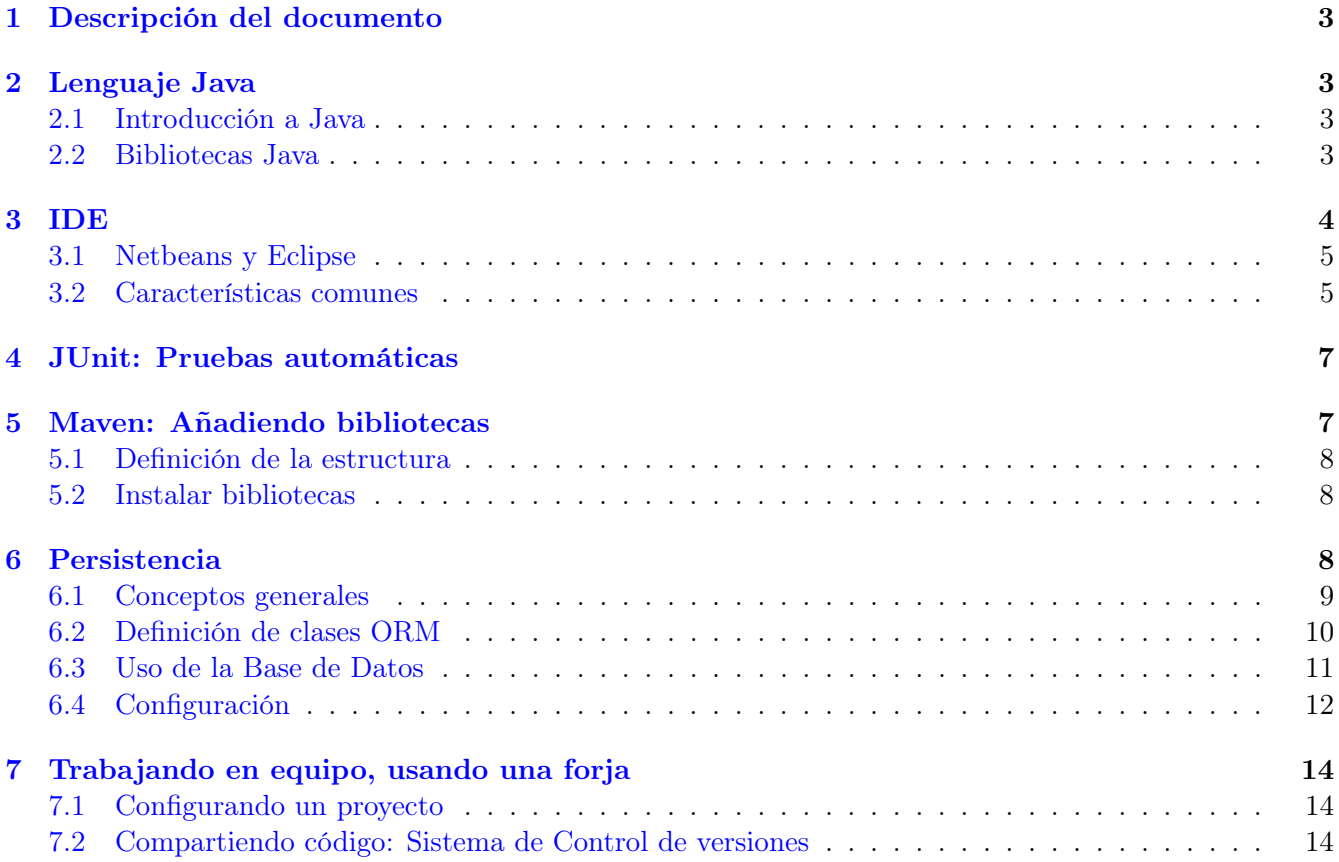

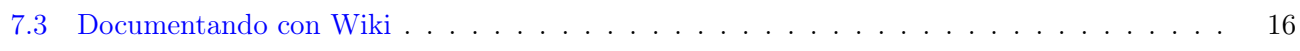

# <span id="page-2-0"></span>1 Descripción del documento

Este documento se plantea como una guía técnica para la realización de las prácticas y el proyecto de las asignaturas de la especialidad de Ingeniería del Software en el Grado en Ingeniería Informática y en el segundo ciclo de Ingeniería Informática. Esta guía es válida para las siguientes asignaturas:

- Diseño de Sistemas Software (DSS)
- Ingeniería Web (IW)
- Implementación e Implantación de Sistemas Software (IISS)
- To be completed

La idea de este documento es el de ofrecer una guía que permita a los alumnos/as de dichas asignaturas reducir los problemas técnicos y centrarse en la resolución de las prácticas.

## <span id="page-2-1"></span>2 Lenguaje Java

Las prácticas se realizan en general empleando el lenguaje de Programación Java. Se ha elegido este lenguaje ya que es un lenguaje muy extendido, uno de los más usados en el desarrollo de aplicaciones web de servidor, así como en otros tipos de sistemas —por ejemplo, las aplicaciones móbiles para Android se pueden programar usando Java.

Otros puntos a favor es su cercanía al lenguaje  $(C++)$  ya aprendido en asignaturas anteriores, y la existencia de excelentes Integrated Development Environments (IDE) libres que simplifican mucho el desarrollo.

Tal y como se describe en el apartado de [IDEs,](#page-3-0) se propone usar un IDE, para facilitar el trabajo. Además, cada proyecto debe crearse con una estructura estándar, independiente del IDE. Para ello se empleará la herramienta maven, descrita en el apartado de [Maven.](#page-6-1)

## <span id="page-2-2"></span>2.1 Introducción a Java

La sintaxis del lenguaje Java es muy parecida a la de C++. Se recomienda leer el documento [Introducción](http://www.xtec.es/~acastan/textos/Java.pdf) [al Java para programadores C++.](http://www.xtec.es/~acastan/textos/Java.pdf)

#### <span id="page-2-3"></span>2.2 Bibliotecas Java

Java, a diferencia de C++, presenta casi desde sus comienzos una completa biblioteca de clases que implementan muchas funcionalidades. De momento nos centraremosen las siguientes:

#### 2.2.1 Clases contenedoras

El manejo de clases contenedoras ofrecido por  $C++$  mediante la STL presenta dos problemas principales: El confuso uso de los templates, y la poca utilidad de los mensajes de error. La biblioteca Java contiene en el paquete java.util. un conjunto de clases contenedores estándar más fáciles de utilizar. Por ejemplo, Java ofrece las siguientes clases muy útiles:

- List (listas), implementadas como ArrayList (arrays en  $C_{++}$ ) o como LinkedList (Listas enlazadas);
- Map, implementado como  $HashMap$  (tabla hash);
- Set (colecciones sin repetición).

Aunque se suelen usar bastante las listas  $(List)$ , los Maps son en ciertos casos más apropiados y permiten simplificar bastante el código.

#### 2.2.2 Fechas

Es ampliamente reconocido el mal manejo de las fechas por parte de la biblioteca estándar de Java, por tener un API poco intuitiva y nada cómoda, en el afán de realizar una biblioteca de fechas reutilizable para todos los calendarios, y no sólo el gregoriano.

El hecho de que una funcionalidad esté en un API estándar no impide que pueda utilizarse otra biblioteca. En ese caso, se recomienda el uso de la biblioteca [Joda-Time.](http://joda-time.sourceforge.net/)

En el apartado [añadiendo bibliotecas](#page-6-1) se introduce cómo instalar las bibliotecas.

#### 2.2.3 Validaciones

En cualquier aplicación, es importante siempre validar los parámetros introducidos por el usuario y, especialmente, cuando haya que realizar conversiones, como por ejemplo, una fecha en formato de cadena.

Para ello es muy útil instalar la biblioteca commons de la fundación Apache. En dicha biblioteca, existe la clase [Validate](http://commons.apache.org/lang/api-2.5/org/apache/commons/lang/Validate.html) que permite métodos que facilitan la comprobación de parámetros (devuelve una excepción si no se cumple). La idea es similar al uso de *assert* en  $C/C++$ .

ofrecer libertad en el diseño, cada grupo debe de elegir la estructura de clases que crea más conveniente. ofrecerá unos interfaces. Dentro del código deberá de existir implementen dichos interfaces y que delegen las funcionalidades pedidas a las clases que implementen automáticas que comprueben la funcionalidad utilizando dicho interfaz.

# <span id="page-3-0"></span>3 IDE

Una gran ventaja es que existen para Java entornos de desarrollo que permiten trabajar de forma mucho más cómoda. Entre los distintos entornos destacan dos que son gratuitos y libres, ambos multiplataforma, con versiones para Linux, Windows y Mac (gracias a la portabilidad de Java). Ambos están fácilmente disponibles en la web.

- [Eclipse](http://eclipse.org/) es el IDE libre más popular. Existes muchas versiones de eclipse personalizadas para distintos propósitos, como por ejemplo [SpringSource Tool Suite,](http://www.springsource.org) preparada para el desarrollo con el contenedor Spring y el framework Grails, basado en Java
- [Netbeans,](http://netbeans.org/) es el IDE oficial de Sun/Oracle,

desarrollo Eclipse, Introduccion\_eclipse.pdf, introduciéndolo.

## <span id="page-4-0"></span>3.1 Netbeans y Eclipse

Ambos entornos son muy completos, y la elección de uno u otro depende en gran parte de preferencias personales. Eclipse posee una estructura más modular (existen módulos para casi todo), y Netbeans es más compacto. Esto presenta ventajas y desventajas.

Gracias a la herramienta maven la estructura de los proyectos creados, independientemente del entorno utilizado, será la misma. Por tanto, la compatilidad está garantizada, aunque es recomendable usar un mismo IDE para todos los miembros de un equipo de proyecto.

Asímismo, la existencia de Mylyn para la gestión de tareas hace Eclipse más recomendable para usar, pues ayuda no sólo en la gestión de la construcción del código, sino también en tareas de gestión del proyecto asociadas al proceso de desarrollo.

#### <span id="page-4-1"></span>3.2 Características comunes

Las funcionalidades más usuales de estos entornos son: Editar código fuente con resaltado de sintaxis, mantener abiertos múltiples ficheros de proyecto, encargarse de construir (compilar y ejecutar los programas) sin necesidad de crear un Makefile o algo similar a mano), pasar las pruebas automáticas que se hayan definido,. . . .

Otra opción que ambos IDEs admiten es la inclusión de un depurador de código. Para poder terminar las prácticas correctamente y a tiempo es muy importante saber utilizar el depurador. Es una herramienta básica de todo desarrollador, sin la cual se tardaría demasiado.

Ambos entornos ofrecen ciertas características avanzadas, que se describen a continuación.

## 3.2.1 Autocompletado

A menudo es pesado tener que recordar el nombre de las variables y/o métodos. Esta repetición es proclive a errores. Esto es especialmente molesto en Java, ya que es un lenguaje bastante verborréico. Una funcionalidad que se vuelve necesaria es la del autocompletado. En ambos IDEs, al empezar a escribir una variable y pulsar  $\text{CTRL}+\text{SPACE}$ , se muestran los posibles nombres, a elegir. Si es únicamente uno, se completa. Con esta característica no hay excusas para no usar variables con nombre muy descriptivo, aunque sean más largas de escribir :-).

Otra opción muy interesante del autocompletado es que cuando se desea llamar a un método de un objeto, basta con pulsar su nombre seguido del punto (objeto.) y pulsar CTRL+SPACE. Esto muestra los distintos métodos posibles (métodos públicos de esa clase), incluyendo los parámetros necesarios. Es muy útil a la hora de saber las posibilidades que brindan las clases.

#### 3.2.2 Detección y resaltado dinámico de errores

Es una característica muy útil que evita muchas compilaciones. Conforme se va escribiendo, va detectando posibles errores sintácticos, y los marca de color rojo. Así, una vez terminado un trozo de código, sentencia o función, la existencia de marcas rojas indica errores a arreglar. De esta manera, se pueden arreglar errores sin esperar a compilar el proyecto.

#### 3.2.3 Refactoring

A menudo es necesario hacer cambios en el código, no para aumentar el rendmiento o la escalabilidad, sino para mejorar el diseño y hacerlo más flexible. A estos cambios se les denomina refactoring o rediseño. Es una técnica consistente en una serie de cambios pequeños, para mejorar la flexibilidad, el mantenimiento y la legibilidad del código.

Dado que introducir un pequeño cambio (como, por ejemplo, cambiar el nombre de un método o clase) puede ser muy laborioso, los IDEs actuales ofrecen utilidades para ello (por ejemplo, renombrar una clase o método cambiando automáticamente todas sus referencias del proyecto.

#### 3.2.4 Pruebas automáticas

Para comprobar continuamente el correcto funcionamiento de cualquier funcionalidad implementada, es necesario que el proyecto pase determinados casos de prueba automáticos. Estos casos de prueba conviene pasarlos periódicamente, cada vez que se haga una reconstrucción, o incluso automáticamente desde un servidor de integración continua.

Los IDEs permiten facilitar la creación de los casos de tests, creando el esqueleto, pudiendo centrarse el programador en dar cuerpo a los métodos de prueba con las funcionalidades deseadas que se pretenden probar. Tambien permiten facilitar su ejecución con un simple click u orden a maven, y comprobar el número de tests pasados (y en qué ejemplos no se han pasado los tests).

#### 3.2.5 Gestión de bibliotecas

Como se usará [Maven](#page-6-1) para instalar las bibliotecas, también se delegará en ésta la gestión de dependencias con respecto a bibliotecas externas que necesitemos para la compilación y ejecución de nuestro proyecto. Ambos IDEs permiten una integración muy sencilla de un proyecto con la estructura determinada por maven.

Antes de poder trabajar y/o crear un proyecto maven bajo Eclipse, es necesario instalar el plugin [M2Eclipse.](http://m2eclipse.sonatype.org/) Dicho plugin, al igual que otros, pueden instalarse directamente desde el propio entorno de Eclipse.

En primer lugar, es necesario crear el nuevo proyecto como un proyecto Maven, para poder usarlo. Si se crea el proyecto como otro tipo de proyecto no podrá usarse, habrá que crear el proyecto de nuevo.

Un vez creado el proyecto, se puede incluir dependencias de las bibliotecas que queremos, indicando incluso el número de versión mínimo requeridad. Ambos IDEs permiten buscar las bibliotecas opotunas.

Por defecto, ambos entornos poseen una serie de repositorios predefinidos de bibliotecas, pero puede aumentarse esa lista para poder instalar bibliotecas adicionales. Todas las bibliotecas recomendadas en

esta guía poseen un repositorio maven. El concepto es muy similar a añadir un nuevo repositorio Ubuntu usando apt-add-repository. Para acceder al repositorio sólo hay que seguir los enlaces de las bibliotecas de la documentación.

En los enlaces siguientes se puede ver cómo se puede [añadir bibliotecas en Eclipse](http://m2eclipse.sonatype.org/adding-project-dependencies-in-m2eclipse.html) y [añadir bibliotecas en](http://wiki.netbeans.org/MavenBestPractices) [Netbeans](http://wiki.netbeans.org/MavenBestPractices) usando Maven.

#### 3.2.6 Herramientas de trabajo en grupo

Los entornos permiten facilidades de trabajo en grupo, como el soporte de los sistemas de control de versiones como Subversion o Git.

## <span id="page-6-0"></span>4 JUnit: Pruebas automáticas

Inicialmente se suelen hacer pruebas a mano del código programado (es decir, invirtiendo horas haciendo pruebas con valores introducidos a mano y comprobados los resultados). Esa forma de hacer pruebas es intuitiva, pero es demasiado laboriosa y, sobre todo, difícilmente reproducibles.

Otra forma de abordar las pruebas es mediante el empleo de programas automáticos que realicen pruebas. Esto permite probar de forma periódica la funcionalidad implementada, y tener ejemplos directos cuando no funciona de forma correcta (es más fácil de depurar al tener ona región pequeña de código que no funciona correctamente).

En Java, esta funcionalidad se suele implementar por medio de la biblioteca [JUnit,](http://junit.sourceforge.net/) aunque hay otras alternativas. Pueden verse algunos [ejemplos](http://www.slideshare.net/tom.zimmermann/unit-testing-with-junit) del uso de jUnit. La idea es crear clases adicionales con distintos métodos encargados de probar el código. JUnit se diseñó para crear pruebas de unidad, por lo que es común tener, por cada clase que ofrece una funcionalidad determinada, una clase Test que asegura que el resultado sea el esperado, para distintas situaciones o datos de entrada a dicha funcionalidad.

## <span id="page-6-1"></span>5 Maven: Añadiendo bibliotecas

Un primer problema a la hora de trabajar con un IDE y con un *framework* (como los *frameworks webs* para Java) es que cada uno de ellos implica una determinada estructura de ficheros y directorios, haciendo difícil compilar y/o desarrollar sin tener dicho entorno. Otro problema que se presenta es el de la instalación de bibliotecas, problema muy dependiente de cada una de ellas.

Ambos motivos suelen obligar, para compilar el proyecto, a tener que usar el mismo IDE con el que éste se desarrolló. Para resolverlo surgió un estándar de compilación, denominado ant (equivalente al uso de make para  $C/C++$ ). Dicho programa, parte de una definición en un fichero xml denominado **build.xml** (similar a un makefile) que permite definir las dependencias.

Con el uso de ant, mejoró el proceso, pero no se resolvió el problema de una estructura común ni facilitar la instalación de bibliotecas[.Maven](http://maven.apache.org/) surgió como una solución a este problema. Maven es un sistema que ofrece las mismas funcionalidades que ant (de hecho, lo utiliza internamente) pero presenta ventajas adicionales.

Explicar el uso de Maven excede las pretensiones de esta guía, por lo que paso simplemente a comentar dos aspectos importantes para su puesta en práctica.

## <span id="page-7-0"></span>5.1 Definición de la estructura

Al crear el proyecto como un proyecto Maven, el propio sistema se encarga de crear una estructura de ficheros y directorios que es estándar. Por tanto, una vez creado, es posible compilarlo sin necesidad de tener el IDE instalado, únicamente con Maven. A su vez, Maven también permite definir fácilmente estructuras necesarias para desarrollar en determinados frameworks específicos, facilitando mucho su desarrollo (puede generar el esqueleto de la casi totalidad de frameworks web).

[Ejemplo en video usando m2eclipse.](http://www.youtube.com/watch?v=5Tp3XCEfMGk)

## <span id="page-7-1"></span>5.2 Instalar bibliotecas

Cualquier usuario de Linux agradecerá la facilidad de instalar aplicaciones directamente por medio de un conjunto de repositorios. Esto permite no sólo un lugar en donde encontrar la aplicación, sino que también permite, a la hora de desarrollar una aplicación que dependa de una biblioteca, poder indicar explícitamente dicha dependencia. De esta forma, cuando se solicita la instalación de la aplicación, automáticamente se descargan e instala también las bibliotecas de las que depende, haciendo el proceso de instalación y despliegue muy sencillo tanto para usuarios como para desarrolladores.

Maven permite realizar esta misma tarea. Por medio del sistema Maven (se puede hacer desde el propio IDE) se puede indicar que una aplicación requiere una determinada biblioteca. Así, a la hora de compilar y/o ejecutar el programa, maven instalará las bibliotecas, si no están ya instaladas, por medio de repositorios externos.

Esto permite que a la hora de distribuir un proyecto maven sólo sea necesario distribuir vuestro código, sin preocuparse de las bibliotecas. Además, permite indicar la versión de las bibliotecas, evitando cualquier tipo de problema de versiones. Esto, aunque algo más complejo desde un punto de vista técnico, con el uso de IDEs que soportan este sistema acaba siendo más sencillo que instalar las bibliotecas a mano. Se puede ver su uso, muy similar, tanto en [Eclipse](http://m2eclipse.sonatype.org/adding-project-dependencies-in-m2eclipse.html) como en [Netbeans.](http://wiki.netbeans.org/MavenBestPractices)

Para crear un proyecto maven e instalar dependencias, puede verse el siguiente video de [adición de depen](http://www.youtube.com/watch?v=IRKu8_l5YiQ)[dencias en m2eclipse.](http://www.youtube.com/watch?v=IRKu8_l5YiQ)

## <span id="page-7-2"></span>6 Persistencia

No serviría de nada una aplicación que no almacenase sus datos para que estuviesen disponibles en las siguientes ejecuciones. Un enfoque directo sería el uso de una Base de Datos (BD) y guardar los datos en ella. Afortunadamente, en el API de Java se ofrece un interfaz común llamada JDBC para las distintas bases de datos, por lo que toda biblioteca que funcione bajo Java es independiente de la base de datos que tengamos instalada, pudiendo cambiar una por otra simplemente cambiando la configuración. Es decir, no existen dependencias innecesarias entre la base de datos concreta y el código de la aplicación.

Existen varios tipos de bases de datos, apropiadas para distintos tipos de aplicaciones.

• Por un lado, las aplicaciones simples pueden usar bases de datos empotradas, en las que es la propia biblioteca de Java la encargada de gestionar los datos, sin necesidad de instalar un proceso aparte de SGBD.

• Por el otro, las aplicaciones más complejas (como las aplicaciones web) suelen requerir un sistema de BD externo, que permita compartir información entre distintas aplicaciones.

En el caso de las BD relacionales, se puede acceder directamente a la Base de Datos haciendo uso del SQL, o por medio de un framework ORM (Object Relational Mapping), que permita asociar cad objeto de una clase con las tablas de la Base de Datos donde se guarda el estado persistente de estos objetos (esto es, los valores de sus atributos que deban sobrevivir entre sesiones), y permita recuperar y almacenar los objetos en la base de datos. Un ejemplo de motor de ORM muy popular bajo Java es el [Hibernate.](http://hibernate.org) En Java es muy común el uso del interfaz JPA (Java Persistence API) para inteoperar entre la aplicación y el motor ORM, dado que entre ambos se establecen dependencias que hay que resolver ordenadamente definiendo interfaces estables.

## <span id="page-8-0"></span>6.1 Conceptos generales

Aunque existen muchos tutoriales libremente disponibles, no está de más introducir algunos conceptos asociados para el hibernate. En origen, la idea de hibernate es permitir almacenar y recuperar un objeto Java en una base de datos relacional. Aunque permite guardarlas en distintos tipos de bases de datos, nos centraremos en MySQL para trabajar. Sine mabrgo, para depurar podemos usar por ejemplo una base de datos empotrada, no relacional, ya que suele ser más rápido.

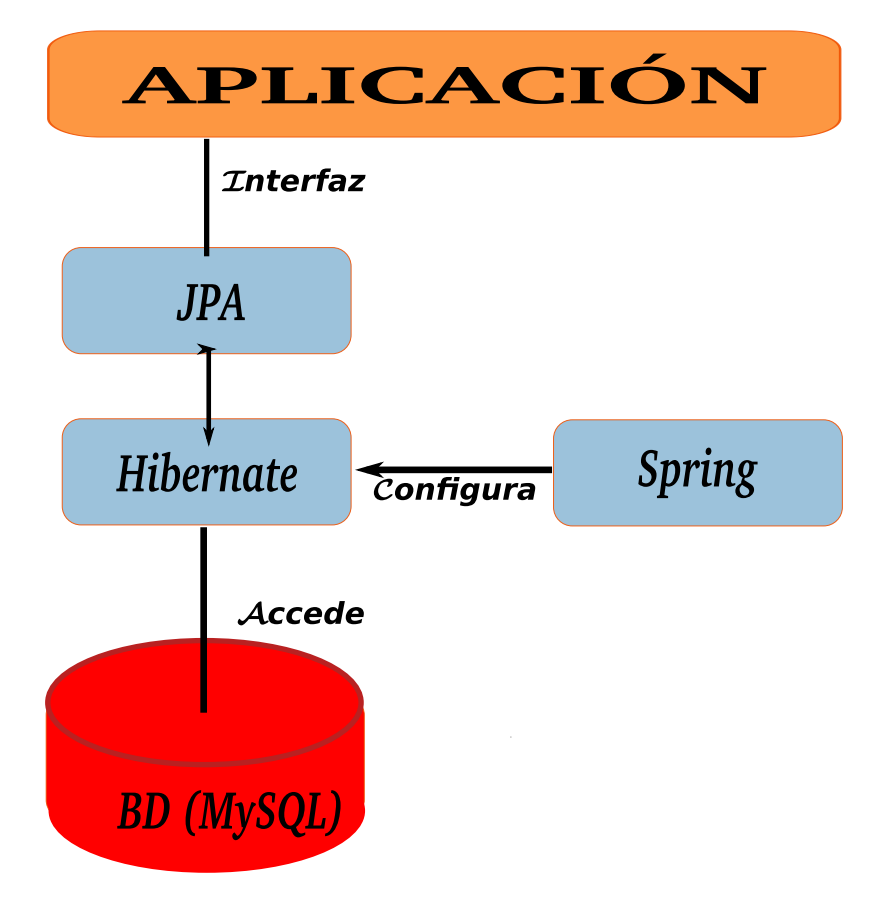

• La aplicación o biblioteca debe concoer y utilizar una interfaz estándar JPA que es implementada por Hibernate, que es la que se conectará finalmente con la Base de Datos.

• La aplicación será configurada por otro componente de biblioteca, denominado Spring, ya ofrece un método de configuración más flexible y cómodo basado en la inyección de dependencias.

## <span id="page-9-0"></span>6.2 Definición de clases ORM

Para poder guardar un objeto de una clase en una base de datos, es necesario establecer la correspondencia entre los atributos de dicha clase y las columnas de las tablas en donde se almacenan. Existen dos formas de proceder. Por un lado, el formato clásico es definir el objeto sin ningún tipo de información y, en un fichero xml aparte (persistence.xml), almacenar dicha relación. Sin embargo, la tendencia actual (y nuevo estándar) es incrustar en el código fuente en Java una serie de tags (que empiezan por @) que permite señalar dicha correspondencia.

La clase no tiene por qué heredar de ninguna otra clase en particular, y deben tener bien definidos los atributos a guardar, con sus métodos de acceso get/set correspondientes. Para que el sistema almacene la clase hay que añadir los siguientes atributos:

@Entity Define que los objetos de la clase correspondiente se almacenará en la BD.

**@Table(name="tablename")** Define el nombre de la tabla asociada a dicha entidad (si no se indica, éste coincidirá con el nombre de la clase).

Luego, antes de la declaración de cada atributo se pueden indicar tags que definen su semántica en cuanto al almacenamiento en BD:

- @Id @GeneratedValue Permite definir el atributo anexo como clave primaria de la tabla. Se autogenerará su valor con cada nuevo objeto.
- @Column(name="name", nullable=true/false) Permite señalar el nombre de la columna que guardará el valor, permitiendo indicar si se admite valor nulo o no en la Base de Datos.

@Basic(optional=true/false) Permite indicar al ORM si el atributo puede ser nulo o no.

Un par de ejemplos:

```
@Entity @Table(name="author")public class Author {
 @Id
  @GeneratedValue long id;
 @Column(name="name", nullable=False)@Basic(optional=False)private String name;
 @Column(name=" country", nullable=False)@Basic( optional=false)
 private String country;
  . . .
}
```
¿Cómo se pueden reflejar las asociaciones entre objetos, es decir, las relaciones entre tablas? Se hace por medio de referencias cruzadas. Para indicar que un atributo debe de obtenerse a partir de otra tabla es necesario añadir otro tipo de información. Los atributos son los siguientes:

- OneToMany(cascade=ALL) Permite definir que el atributo siguiente (contenedora) es una referencia. El parámetro cascade permite hacer borrados/modificaciones en cascada.
- ManyToOne(cascade=ALL, mappedBy="otherclass") Permite indicar que el atributo indicado (anónimo) referencia a otra clase. La opción mappedBy permite indicar el atributo de la otra clase (si la relación es biyectiva).

Se puede consultar más información en el [Wikibook sobre relaciones usando JPA.](https://en.wikibooks.org/wiki/Java_Persistence/Relationships) Un ejemplo sencillo sería indicar que un libro puede tener un (único) autor se reflejaría de la siguiente forma.

```
@Entity
@Table ( name=" book " )
public class Book {
  . . .
  @Many ToOne(optional = false, cascade = CascadeType. ALL)private Author author;
  . . .
}
```
#### <span id="page-10-0"></span>6.3 Uso de la Base de Datos

Para acceder a la BD, una vez definidas las clases que vamos a relacionar en la BD, necesitamos un objeto session de tipo SessionFactory (en la sección de [configuración](#page-11-0) vemos cómo obtenerlo).

#### 6.3.1 Recuperar un objeto

Si tenemos el id de un objeto, podemos recuperarlo simplemente con session.load(Class, id). Por ejemplo:

session.load (Author.class, id).

En el caso más frecuente no dispondremos del id, pero sí de un conjunto de restricciones. Podemos obtenerlas mediante la instrucción createQuery, que posee la siguiente sintaxis:

 $s$  ession.createQuery (from XXX as XX where XXX.yy ...)

Esto permite definir una consulta. A la hora de poner la condición, no se debe crear una cadena con los valores concretos, ya que pueden generarse muchos problemas. La opción es uso de parámetros (que empiezan por el símbolo ':'). Es decir, en vez de hacer

Query  $q = \text{sess. createQuery}("from\_DomesticCat\_cat\_where\_cat.name == " + name);$ 

Se debe de hacer de la siguiente forma:

```
Query q = sess.createQuery("from\_DomesticCat\_cat\_where\_cat.name");q. setString("name", name);
```
Los métodos para asignarles valores a los parámetros son: setString, setDate, ... Se puede consultar la documentación.

Una vez asignado valores a los parámetros, es necesario indicar que se devuelvan los resultados. Se puede indicar que se devuelva un único resultado, con uniqueResult (si existe sólo un elemento, devuelve null si no lo encuentra).

```
. . .
q. setString("name", name);Cat cat = q. uniqueResult();
```
Otra opción es indicar que se desea un grupo de objetos, mediante el método list:

```
. . .
q. setString("race", race);List <Cat> cats = q. list ();
```
#### 6.3.2 Modificar y guardar un objeto

Un objeto se modifica recuperando el objeto de la BD, modificando los atributos que queramos, y volviéndolo a almacenar en la BD.

Un ejemplo sencillo, que cambia para todos los gatos de raza 'angola' por 'Angola', sería:

```
List \langle Cat \rangle cats = session.createQuery ("from DomesticCat cat where race = : race").
  setString("race", "angola").list();for (Cat cat : cats)cat.setRace ("Angola");
session.save(cat);
```
Para borrar el objeto, existe el método delete().

## <span id="page-11-0"></span>6.4 Configuración

Como en todo proyecto Maven, la descarga e instalación de las bibliotecas Hibernate y Spring se realiza de forma automática por medio del fichero pom.xml.

La configuración de la configuración de la Base de Datos se hace por medio del fichero **beans.xml** en el directorio *resources*.

```
\lebean id="myDataSource"
      class=" org. apache. commons. dbcp. BasicDataSource"
      destroy-method=" close ">
  <property name="driverClassName"
            value="com.nysql. jdbc.Driver"\leqproperty name=" url "
             value="jdbc:mysql://localhost/databasename"<property name=" username "
             value="usuario"/>
  <property name=" password "
             value="space" clave "/>
</bean>
```
Para adaptarlo a otra configuración sólo hay que cambiar las siguientes propiedades:

- driverClassName Contiene el nombre de la clase que conecta con la Base de Datos. No hay que cambiarla si se usa MySQL. Si se desea usar otra Base de Datos, consultar la documentación de dicha BD.
- url La url contiene la información de conexión. Puede depender de la base de datos. En este caso sólo se cambiaría el nombre de la base de datos (database). Localhost es el servidor local que contiene la Base de Datos,
- username es el usuario con el que se va a acceder a la base de datos (un usuario normal, no root, pero con todos los permisos para la base de datos indicada).

password Contraseña del usuario de la base de datos.

Adicionalmente, hay que indicar las clases que se relacionarán con la Base de Datos (y que deberán de poseer los decoradores @Entity, etc.) Esto se realiza añadiendo el nombre completo de las clases en la lista de la propiedad **annotatedClasses** del fichero *beans.xml*. Un posible ejemplo sería el siguiente:

```
<property name="annotatedClasses">
  <list>\langlevalue>org.uca.dss.example.data.Author\langlevalue><value>org.uca.dss.example.data.Book</value>
     . . .
  \langle / l i s t ><\!/\mathrm{property}\!>
```
Por último, necesitamos que las clases que nos permiten operar con la Base de Datos contengan un objeto de tipo SessionFactory para poder comunicarse con la Base de Datos (usando el interfaz JPA). ¿Cómo se puede iniciar ese objeto (es decir, inyectar dicha dependencia)? Spring es capaz de crear objetos con dicho atributo inicializado. Para ello, es necesario indicarlo en el fichero beans.xml con una notación como la siguiente:

```
<bean id="uautores"
      class=" org.uca.dss.example.dao.RealAuthors">
  \leqproperty name=" session Factory"
             ref="mySessionFactory"\langlebean><bean id="math>listos"class=" org. uca. dss. example. dao. RealBooks">
  \leqproperty name=" session Factory"
             ref="mySessionFactory"<\!/\mathrm{beam}\!>
```
De esta manera, el atributo sessionFactory estará adecuadamente iniciado para los objetos creados autores y libros de las clases correspondientes. Para acceder a dichos objetos dentro del código sólo es necesario hacer:

```
ClassPathXm1ApplicationContext ctx =
   new ClassPathXmlApplicationContext ("beans .xml");
Authors autores = (Authors) <math>ctx.getBean("autores");Books libros = (Books) \ctx.getBean("libros");
```
en donde Authors y Books son interfaces (que las clases RealAuthors y RealBooks implementan).

# <span id="page-13-0"></span>7 Trabajando en equipo, usando una forja

Para poder trabajar en equipo es necesario el uso de una serie de herramientas que permita trabajar sobre el mismo proyecto, y evitar tener posibles conflictos.

Lo primero que hay que hacer es asegurarse que se trabaja sobre el mismo código, para lo cual es necesario un [Sistema de Control de versiones.](#page-13-2) Otras opciones que nos permiten las forjas es mantener un wiki en el que documentar y un sistema de tickets. Este tipo de herramientas son especialmente importantes ya que permiten trabajar de forma físicamente separada.

## <span id="page-13-1"></span>7.1 Configurando un proyecto

Para permitir trabajar físicamente por separado es necesario que toda la información del proyecto esté disponible en un servidor conectado a internet al que accedan sus miembros. Afortunadamente, existen distintos servidores, repositorios y forjas, libremente disponibles. Un ejemplo sería la forja universitaria de RedIris [de red iris.](http://forja.rediris.es) También existen distintas forjas para otros sistemas de control de versiones, como [Github,](http://github.com) [Assembla](http://www.assembla/) o [BitBucket.](http://bitbucket.org)

En nuestro caso, dado que vamos a usar el Subversion, y queremos usar un sistema de tickets, vamos a usar la página web [Assembla](http://www.assembla.com) que nos permite usar ambos, con un interfaz relativamente sencilla.

El proceso es el siguiente:

- 1. Acceder a la web de assembla: [www.assembla.com](http://www.assembla.com)
- 2. Crear un espacio: Cree un Espacio rightarrow Cree un Proyecto Público rightarrow Hosting de Subversion con Tickets Integrados.
- 3. Inscribirse como usuario de Assembla.
	- (a) Darse de alta como usuario.
	- (b) Elegir un id para el equipo y el nombre corto del proyecto.
- 4. Acceder a la url del proyecto.

#### <span id="page-13-2"></span>7.2 Compartiendo código: Sistema de Control de versiones

No es lo mismo desarrollar código por separado que hacerlo en equipo. Además de las múltiples dificultades comunicativas y organizativas, se añade la dificultad de operar simultáneamente sobre el mismo código. Si no se opera sobre el mismo código, es difícil trabajar, ya que hay que estar enviando los ficheros cambiados, con el riesgo de olvidar enviar ciertos cambios, o hacer cambios incompatibles entre sí, con lo que se puede generar situaciones conflictivas muy difíciles de resolver manualmente.

Desde hace muchos años existe una solución: utilizar un servidor que guarde vuestro código, y (de manera simplificada) sincronizar vuestro código con dicho servidor. Existen sistemas que permiten esto, denominados sistemas de control de versiones.

De esta manera, se puede subir siempre todos los cambios realizados, y tener la confianza de trabajar con el mismo código.

El uso de un Sistema de Control de Versiones permite:

- Mantener centralizado el código, evitando el riesgo de que cada desarrollador tenga una versión diferente.
- Que los desarrolladores puedan acceder siempre al código actualizado.
- Mantener todas las versiones, y no sólo la última versión. De esta manera se permite volver atrás si hay un error.
- Los desarrolladores pueden bajarse el código actual, aplicar cambios, y subir sus cambios al repositorio.

La idea de trabajo es la siguiente:

- Primero, se descarga el código del servidor.
- Se hacen cambios locales, hasta tener una versión más avanzada, que al menos compile.
- Se sube el código cambiado al servidor.

Además, en todo momento, se puede descargar la nueva versión del servidor, detectando posibles cambios incompatibles (colisiones), en cuyo caso avisa de los cambios incompatibles.

Como se trabaja con los cambios, varios desarrolladores pueden, por ejemplo, añadir distintos métodos a la misma clase, sin que se produzca ningún problema, lo cual simplifica mucho el trabajo de integración. Un cambio incompatible sería que dos desarrolladores cambiasen simultáneamente la misma sentencia, o bloque.

En caso de detectar cambios incompatibles, el seguno desarrollador recibiría un aviso al intentar subir su código, y deberá de adaptar su cambio al cambio anterior.

Hay que recordar que un sistema de versiones espera un cierto grado de organización entre los desarrolladores, no es una herramienta de sincronización, simplemente garantiza coherencia en el código.

Otra opción que permite un sistema de control de versiones, es que guarda todas las versiones, y no sólo la última versión, con lo que siempre se puede volver a una versión anterior en el caso de cometer un error en el desarrollo, quitando el miedo al cambio. Además, esto implica que no hay que desactivar código poniéndolo entre comentarios. Si un código no se utiliza, se debe borrar, ya que siempre se podria recuperar si es necesario (aunque no suele ser necesario).

## 7.2.1 Acceder al repositorio del proyecto

Dentro de la web del proyecto se indica una URL que permite indicar al subversion dónde se encuentra el repositorio remoto. Un ejemplo sería la URL <http://subversion.assembla.com/svn/mi-proyecto/>

Dentro de esa URL existe un fichero README y un directorio trunk. El código fuente de nuestra aplicación debe estar en dicho directorio. En nuestro caso, no se guardará únicamente el código fuente, sino también los ficheros de configuración (pom.xml, beans.xml, etc....) necesarios para la construcción y el despliegue de la aplicación. El propio entorno IDE es capaz de trabajar usando el SCV, por lo que se encargará de añadir dichos ficheros al repositorio.

## 7.2.2 Soporte del IDE de los SCV

Existen múltiples sistemas de control de versiones, pero los más utilizados son [Subversion](http://www.subversion.org) (modelo centralizado) y Git (modelo de desarrollo distribuido). En este documento nos centramos en Subversion.

Ambos están soportados por los IDEs recomendados. En Eclipse, se recomienda instalar el plugin Subeclipse para poder gestionar el SVN. Se instala directamente desde la configuración del eclipse, al igual que cualquier otro plugin.

Para entender su uso, mejor que mirar directamente un tutorial de Subversion (que explicará cómo usarlo desde la linea de comandos), es mejor aprender cómo se puede usar en los IDEs (obteniendo una visión más directa). En los enlaces siguientes hay un [tutorial de Subversion bajo Eclipse](http://www.ibm.com/developerworks/opensource/library/os-ecl-subversion/) y otro [tutorial de Subversion](http://netbeans.org/kb/docs/ide/subversion.html) [bajo Netbeans.](http://netbeans.org/kb/docs/ide/subversion.html)

## <span id="page-15-0"></span>7.3 Documentando con Wiki

Dado que la documentación de una aplicación (incluyendo la documentación de diseño) es algo vivo, ¿qué mejor forma que usar la wiki del proyecto para documentarlo?

En el wiki se debe depositar toda la documentación textual (entregables) relacionada con el proceso de desarrollo de la aplicación, incluyendo los diagramas y permitiendo de ese modo tener un histórico de la documentación.